# SAULT COLLEGE | 443 NORTHERN AVENUE | SAULT STE. MARIE, ON P6B 4J3, CANADA | 705-759-2554

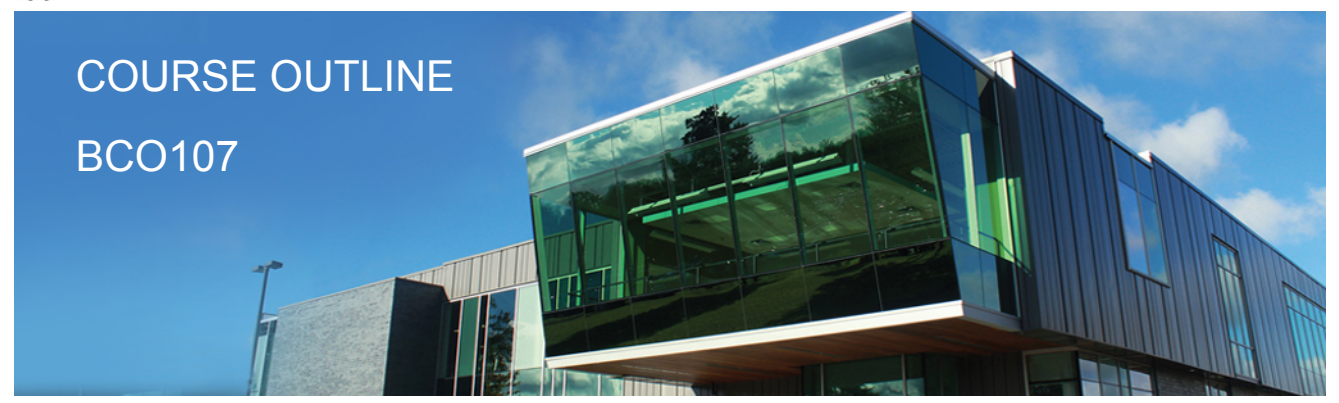

**Prepared: Grant Dunlop Approved: Sherri Smith**

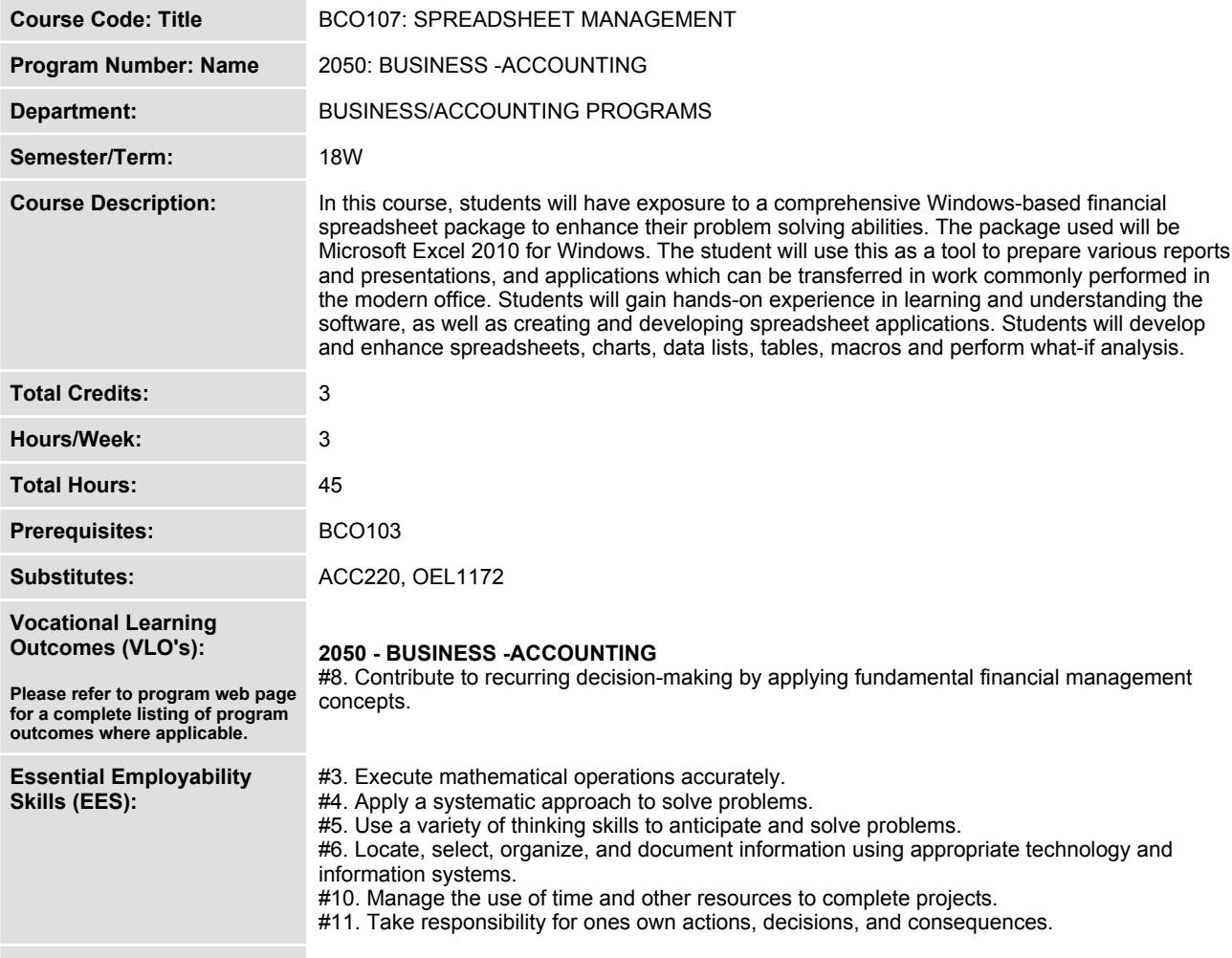

#### **Course Evaluation:**

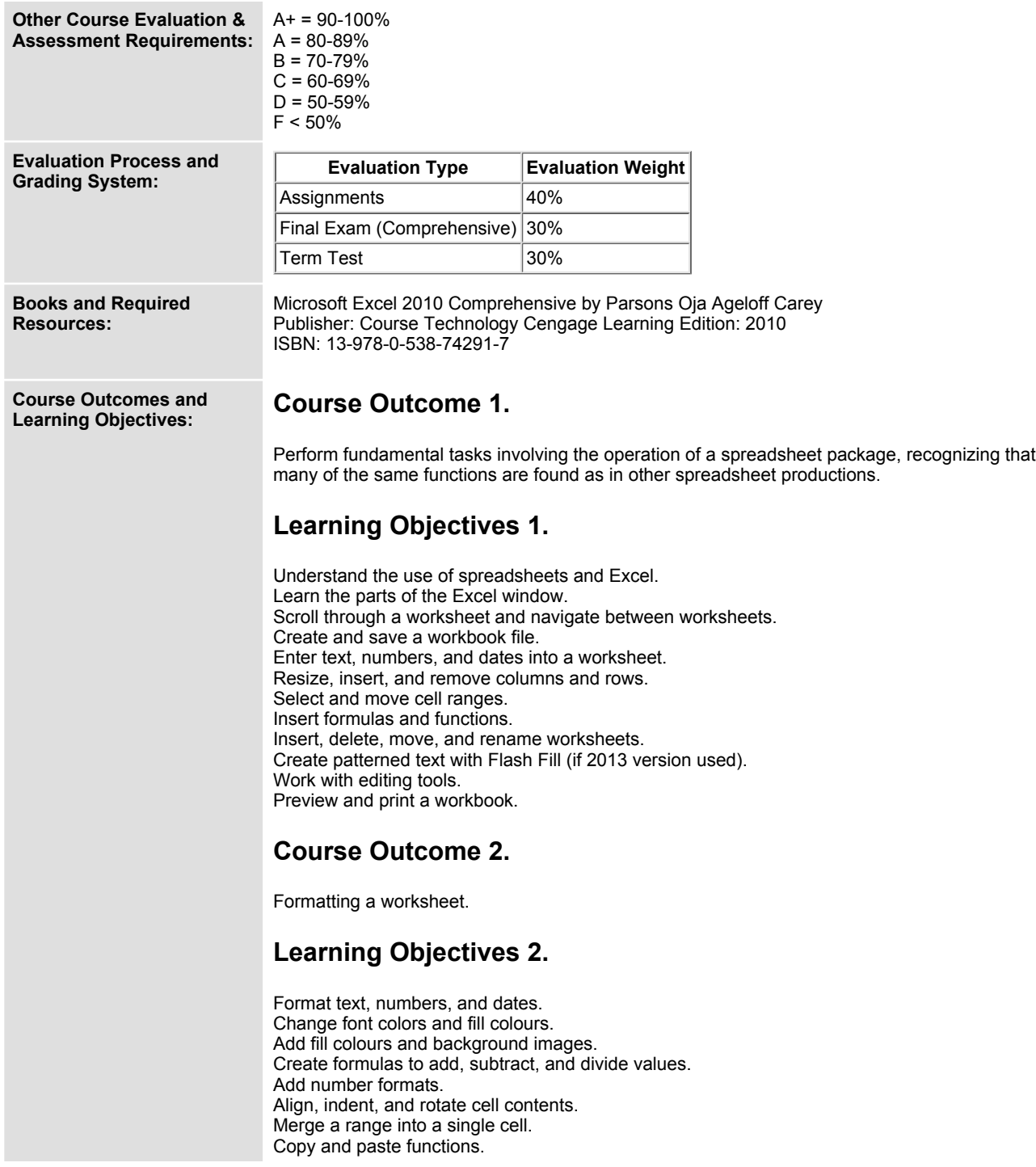

 $\overline{\phantom{a}}$ 

**Apply a built-in cell style. Change the theme of a workbook. Create formulas to add and subtract values. Apply a built-in table style and select table style options. Highlight cells with conditional formats. Copy and paste formats with the Format Painter. Hide worksheet rows. Define the print area, insert page breaks, and add print titles. Enter headers and footers. Select page margins.**

#### **Course Outcome 3.**

**Working with formulas and functions**

#### **Learning Objectives 3.**

**Copy formulas. Build formulas containing relative, absolute and mixed references. Review function syntax. Enter formulas and functions with the Quick Analysis Tool. Insert a function with the Insert Function dialogue box. Interpret error values. Search for a function. Type a function directly in a cell. Use Autofill to fill in a formula and complete a series. Use the TODAY, WORKDAY, COUNT, COUNTA functions. Enter the IF logical function. Perform an exact match lookup with the VLOOKUP function. Perform what-if analysis using trial and error and then Goal Seek. Use the PMT financial function to calculate monthly mortgage payments.**

# **Course Outcome 4.**

**Create and enhance the representation of financial information with an Excel chart.**

## **Learning Objectives 4.**

**Create an embedded chart. Create and format a pie chart. Work with chart titles and legends. Create and format a column chart. Create and format a line chart. Modify a chart data source. Create and format a combined chart. Create a 3D chart. Create and format sparklines and data bars. Create a chart sheet. Insert a watermark.**

#### **Course Outcome 5.**

**Organize data to provide better financial information to interested users within the organization.**

#### **Learning Objectives 5.**

**Explore a structured range of data. Freeze rows and columns. Plan and create an Excel table. Rename and format an Excel table. Add, edit, and delete records in an Excel table. Sort data. Filter data. Insert a Total row to summarize an Excel table. Split a worksheet into two panes. Insert subtotals into a range of data. Use the Outlines buttons to show and hide details. Create and modify a Pivot Table. Apply Pivot Table styles and formatting. Filter and sort a Pivot Table. Insert a slicer to filter a Pivot Table. Group Pivot Table items. Create a Pivot Chart.**

## **Course Outcome 6.**

**Managing multiple worksheets and workbooks.**

## **Learning Objectives 6.**

**Create a worksheet group. Format and edit multiple worksheets at once. Create cell references to other worksheets. Consolidate information from multiple worksheets using 3D references. Create and print a worksheet group. Create a link to data in another workbook. Create a workbook reference. Learn how to edit links. Create and use an Excel workspace. Insert a hyperlink in a cell. Create a sample template.**

# **Course Outcome 7.**

**Developing an Excel application.**

## **Learning Objectives 7.**

**Create an application. Create, edit, and delete defined names for cells and ranges. Paste a list of defined names for documentation. Use defined names in formulas. Add defined names in existing formulas. Create validation rules for data entry.**

**Protect the contents of worksheets and workbooks. Add, edit, and delete comments. Learn about macro viruses and Excel security features. Add the Developer tab to the Ribbon. Create and run a macro. Assign a macro to a keyboard shortcut and a button. Save and open a workbook in macro-enabled format. Minimize the Ribbon.**

#### **Course Outcome 8.**

**Using advanced functions and conditional formatting.**

## **Learning Objectives 8.**

**Use the IF function for single and nested conditions. Use the AND function. Use the OR function. Use structured references in formulas. Use the VLOOKUP function. Review the HLOOKUP function. Use the IFERROR function. Use the conditional formatting to highlight duplicate values. Summarize data using the COUNTIF, SUMIF, and AVERAGEIF functions.**

#### **Course Outcome 9.**

**Working with financial tools and functions.**

# **Learning Objectives 9.**

**Use the PV,FV,PMT and NPER functions. Work with financial functions to analyze loans and investments. Create an amortization schedule. Calculate a conditional sum. Interpolate and extrapolate a series of values. Calculate a depreciation schedule. Determine a payback period. Calculate a net present value. Calculate an internal rate of return. Trace a formula error to its source.**

## **Course Outcome 10.**

**Performing what-if analysis.**

## **Learning Objectives 10.**

**Explore the principles of cost-volume-profit relationships. Perform a basic what-if analysis. Use goal seek to calculate a solution.**

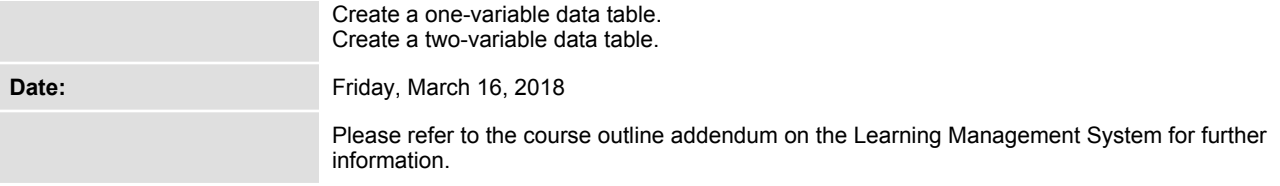